## One Driveの使い方について インファイン こうしゃ 広報部 ま上佳彦

Windows 10パソコンを使用されている多くの方が疑問に思われている OneDriveについて以下に説明いたします。

1.パソコンのファイルの保存先

これまでは、一般的にパソコンで作成した Word や Excel のデータは目の前の個人 の PC のドキュメントのフォルダーに保存されます。従来の PC ではこれが普通でし た。

Windows 10 には、保存場所として「OneDrive」というクラウドに保存することも できるようになりました。OneDrive に保存すると、インターネットに接続された保 存場所にデータが存在することになるので、作成されたデータを他のパソコン、ス マホ、タブレットなどから呼び出したり、編集作業などができるようになります。

2. クラウドの保存先

OneDrive に代表される保存場所をクラウド(=雲)ストレージといいます。一般 的にクラウドストレージには、マイクロソフトの OneDrive のほかに、Google の Google ドライブ、Amazon3S 、Dropbox などあります。

個人向けのパソコンでは、データをクラウドに保存する必要はほとんどないので すが、企業などがリモートワークをする際には、会社の PC で作成したデータを自宅 の PC で編集などの作業ができるようになり、便利です。企業では、共同でデータを 管理するなどの必要性がありますが、個人の PC だけに保存されていると不都合なこ とが多いので、クラウドを経由して共有することが可能となります。データはオン ライン上にあるので、パソコンでなくてもスマホやタブレットからも簡単に閲覧や 編集ができます。 いつでもどこでもアクセスできることがクラウドストレージの特 徴です。

3.OneDrive 利用のメリット、デメリット

 個人の PC で作成したファイルを共有する必要がない場合は、OneDrive を使用す ることはあまりお薦めできません。なぜならば、作成したデータを呼び出して編集 作業などをする場合は、常にインターネットに接続している必要があります。

 もし、保存したファイルを外出先などで、スマホやタブレットで見ながら、作業 をする場合には、個人の PC がなくても、ネットに繋がっていれば、可能となります。 但し、上記のような作業をする必要のない場合は、個人の PC のドキュメントに保 存することをお薦めします。

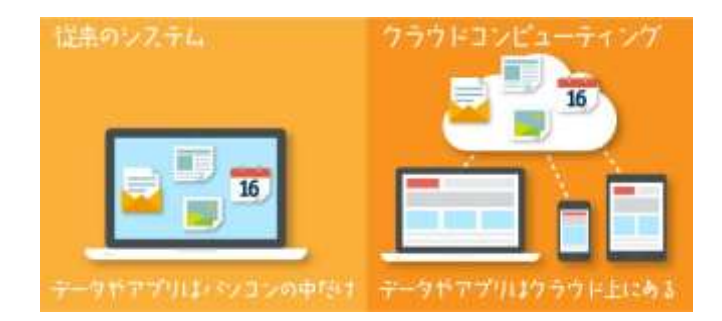